公益財団法人 全国商業高等学校協会主催・文部科学省後援

**第72回 ビジネス文書実務検定試験** (6.6.30)

# **第2級**

### **ビジネス文書部門 筆記問題**

(制限時間15分)

試験委員の指示があるまで、下の事項を読みなさい。

#### **〔 注 意 事 項 〕**

- 1 .試験委員の指示があるまで、問題用紙と解答用紙に手を触れてはい けません。
- 2. 問題は1から8までで、3ページに渡って印刷されています。
- 3 .試験委員の指示に従って、解答用紙に「試験場校名」と「受験番 号」を記入しなさい。
- 4. 解答はすべて解答用紙に記入しなさい。
- 5 .試験は「始め」の合図で開始し、「止め」の合図があったら解答の 記入を中止し、ただちに問題用紙を閉じなさい。
- 6 .問題が不鮮明である場合には、挙手をして試験委員の指示に従いな さい。なお、問題についての質問には一切応じません。
- 7 .問題用紙・解答用紙の回収は、試験委員の指示に従いなさい。

**受 験 番 号**

- 次の各文は何について説明したものか。最も適切な用語を解答群の中から選び、記号で答え なさい。 1
	- ① 行中における文字列の開始位置と終了位置を変えること。
	- ② 一定の基準により文書を分類して整理し、保管すること。広義には保存や廃棄まで含む。
	- ③ 文字の背景に配置する模様や文字、画像のこと。取扱注意や㊙などの文字を入れ、注意を 喚起するなどのために使うことが多い。
	- ④ ディスプレイやプリンタ、スキャナなどで入出力される、文字や画像のきめの細かさを意 味する尺度のこと。
	- ⑤ JISで定められた漢字の規格のことで、2965字が50音順に並んでいる。
	- ⑥ 横書きの中で、左右に隣り合う全角文字の外側から半角文字の外側までの長さのこと。
	- ⑦ 電子メールの送信先指定方法の一つで、本来の受信者と同時に、同じメールを送る宛先の こと。
	- ⑧ ページの任意の位置に、あらかじめ設定した書式とは別に、独自に文字が入力できるよう に設定する枠のこと。

#### **【解答群】**

2

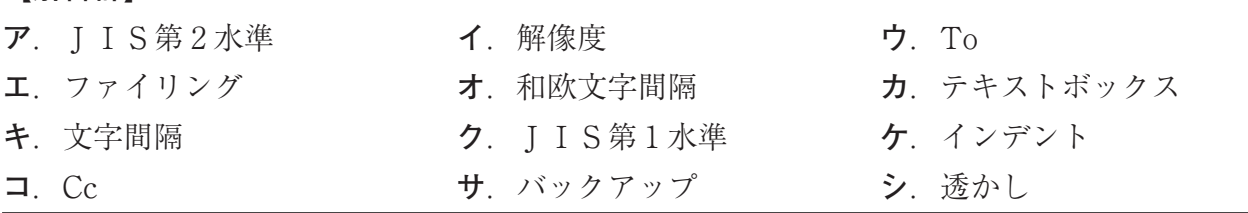

- 次の各文の下線部について、正しい場合は○を、誤っている場合は最も適切な用語を解答群 の中から選び、記号で答えなさい。
- ① **アドレスブック**とは、電子メールに付けて送付される、文書や画像などのデータのことで ある。
- ② マウスなどを使い、文字や記号の線の形をトレースして入力する方法のことを**コード入力** という。
- ③ 新聞や辞書などのように、同一ページ内で文字列を複数段に構成する機能のことを**背景**と いう。
- ④ **異体字**とは、複数の文字や記号を組み合わせ、一文字としてデザインした文字のことであ  $\lambda$
- ⑤ 受け取った電子メールの送信元を表示する箇所を**署名**という。
- ⑥ **トナー**とは、レーザプリンタやコピー機などで使う粉末状のインクのことである。
- ⑦ **ルビ**とは、漢字などに付けるふりがなのことである。
- ⑧ コピー機での使用に最適の特徴を持つ用紙のことを**再生紙**という。

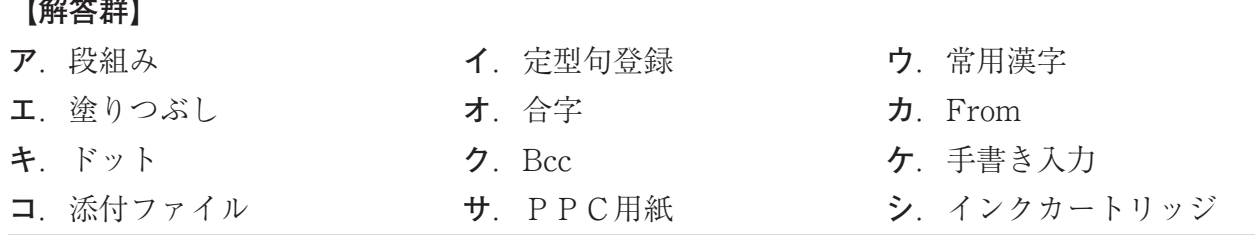

- 次の各文の〔 〕の中から最も適切なものを選び、記号で答えなさい。 3
	- ① 社内で定められた決まりごとが書かれた文書のことを〔**ア**.規定・規程 **イ**.連絡文書〕 という。
	- ② 〔**ア**.招待状 **イ**.案内状 **ウ**.紹介状〕とは、人と会社、または会社と会社の仲立ちを するための文書のことである。
	- ③ ある仕事を他の人にゆだねるための文書のことを〔**ア**.見積依頼書 **イ**.委嘱状 **ウ.** 注文書〕という。
	- ④ ゴム印や印刷で記名した場合に、印影を紙に残すことを〔**ア**.押印 **イ**.捺印〕という。
	- ⑤ べき乗記号は、〔**ア**.~ **イ**. ^ 〕である。

4

- ⑥ Ctrl + Z は、〔**ア**.元に戻すを戻す **イ**.切り取り **ウ**.元に戻す〕の操作を実行す るショートカットキーである。
- ⑦ 〔**ア**.レーザポインタ **イ**.スクリーン **ウ**.ポインタ〕とは、 1 メートル前後の、説明 する箇所を指し示す指示棒のことである。
- ⑧ スライド上に表示する、オブジェクトやテキストの配置のことを〔**ア**.レイアウト **イ**.プレゼンテーション〕という。

次の文書についての各問いの答えとして、最も適切なものをそれぞれのア~ウの中から選び、 記号で答えなさい。

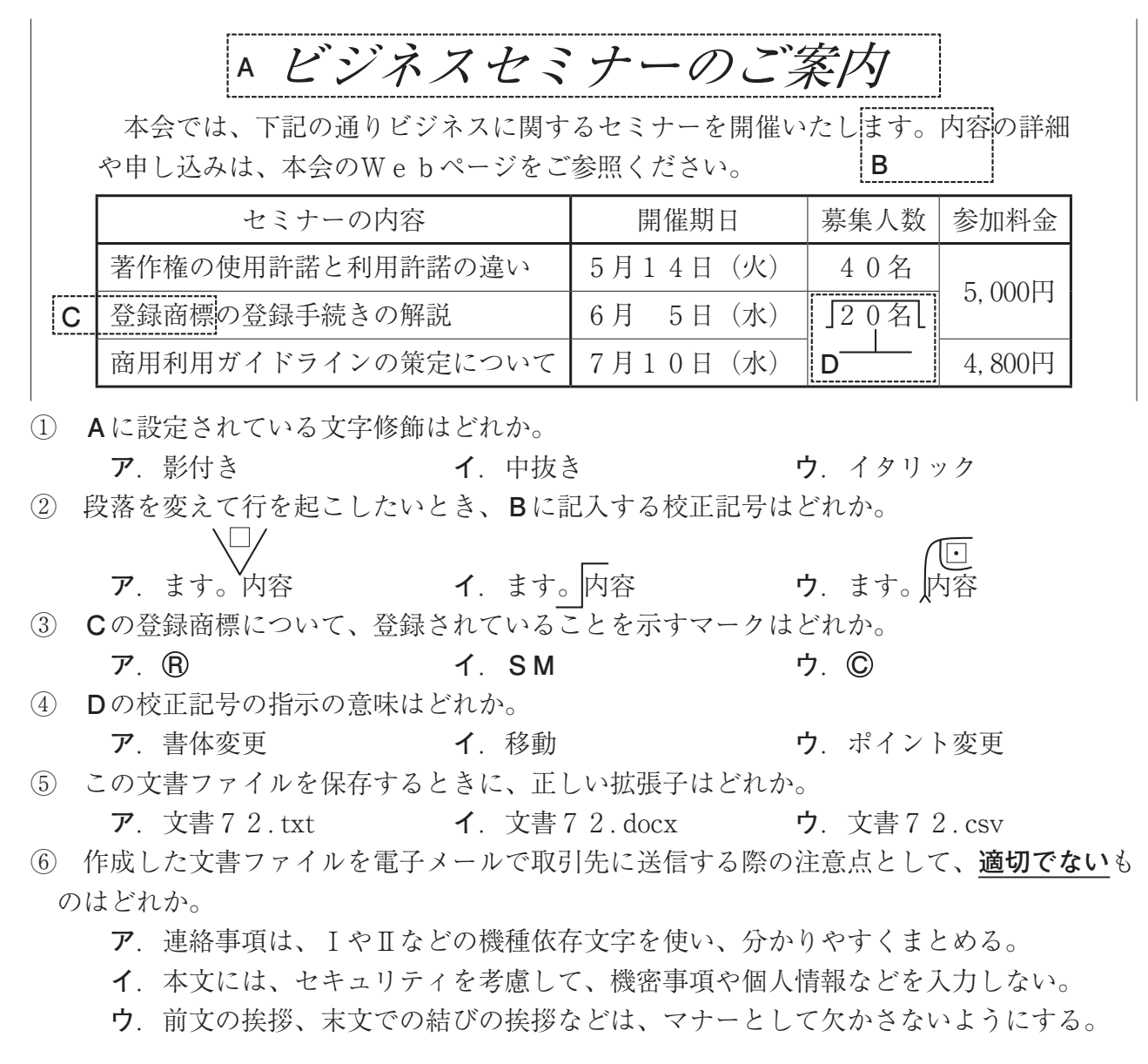

- 次の各文の下線部の読みを、ひらがなで答えなさい。 5
	- ① 事前に**振込**先の口座番号を確認する。
	- ② 得意先に荷物を**運搬**する。
	- ③ 契約を**履行**する条件を確認した。
	- ④ 上司が不在のため、先方の**伝言**を預かった。
	- ⑤ 私の願いが**成就**した。

7

- ⑥ 来月から新しい機械が**稼働**する。
- 次の<A>·<B>の各問いに答えなさい。 6
	- <A >次の文の三字熟語について、下線部の読みで最も適切なものを〔 〕の中から選び、 記号で答えなさい。
	- ① 事件の真相を**赤**裸々に語る。 〔**ア**.あか **イ**.しゃく **ウ**.せき〕
	- <B >次の各文の下線部は、三字熟語の一部として誤っている。最も適切なものを〔 〕の 中から選び、記号で答えなさい。
	- ② この歌は彼の十**七**番だ。 〔**ア**.八 **イ**.六〕
	- ③ 私は門**街間**なので意見は控えた。 〔**ア**.概観 **イ**.外漢〕
	- ④ 深夜の森は**部**気味な静寂に包まれている。 〔**ア**.侮 **イ**.武 **ウ**.不〕

次の各文の下線部に漢字を用いたものとして、最も適切なものを〔 〕の中から選び、記 号で答えなさい。

- ① 新社長の方針に**そう**提案をする。 〔**ア**.沿う **イ**.添う〕 ② 河川に新しい橋が**かかる**。 〔**ア**.掛かる **イ**.架かる **ウ**.懸かる〕 ③ 鉄砲に**たま**を込める。 〔**ア**.弾 **イ**.球〕 ④ 訪問の**むね**を伝える。 〔**ア**.胸 **イ**.棟 **ウ**.旨〕 ⑤ 果物が**うれて**食べ頃になる。 〔**ア**.熟れて **イ**.売れて〕 ⑥ 目的地は目と**はな**の先だ。 〔**ア**.花 **イ**.華 **ウ**.鼻〕
- 次の各文の〔 〕の中から、ことわざ・慣用句の一部として最も適切なものを選び、記号 で答えなさい。 8
	- ① 欲しかった商品が値下がりし、これは渡りに〔**ア**.海 **イ**.船〕だと思い購入した。
	- ② 〔**ア**.水 **イ**.塩 **ウ**.油〕を売らずに帰宅する。
	- ③ ようやく、商売が〔**ア**.起動 **イ**.軌道〕に乗ってきた。
	- ④ 現実に背を〔**ア**.向ける **イ**.掴む **ウ**.立てる〕ばかりでは、改善できない。

公益財団法人 全国商業高等学校協会主催・文部科学省後援

**第72回 ビジネス文書実務検定試験** (6.6.30)

# **第2級**

## **ビジネス文書部門 実技問題**

(制限時間15分)

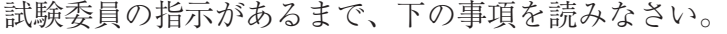

#### **〔 書 式 設 定 〕**

- a.余白は上下左右それぞれ 2 5 mmとすること。
- b.指示のない文字のフォントは、明朝体の全角で入力し、サイズ は 1 2 ポイントに統一すること。

ただし、プロポーショナルフォントは使用しないこと。

- c. 1 行の文字数 37字
- d.複数ページに渡る印刷にならないよう書式設定に注意すること。 ※ なお、問題文は1ページ26行で作成されていますが、解答 にあたっては、行数を調整すること。

#### **〔 注 意 事 項 〕**

- 1 .ヘッダーに左寄せで受験級、試験場校名、受験番号を入力する こと。
- 2 .A 4 判縦長用紙 1 枚に体裁よく作成し、印刷すること。
- 3 .訂正・挿入・削除・適語の選択などの操作は制限時間内に行う こと。

オブジェクトやファイルなどのデータは、 試験委員の指示に従い、挿入すること。

**受 験 番 号**

公益財団法人 全国商業高等学校協会主催・文部科学省後援

**第72回 ビジネス文書実務検定試験** (6.6.30)

**第 2 級 ビジネス文書部門実技問題** (制限時間15分)

#### **【問 題】**

次の指示に従い、右のような文書を作成しなさい。

### **【指 示】**

- 1. 右の問題文を校正記号に従って入力すること。
- 2 .問題文に合った標題のオブジェクトを、用意されたフォルダなどから選び、 指示された位置に挿入しセンタリングすること。
- 3. 表は、行頭・行末を越えずに作成し、行間は、2.0とすること。
- 4 .罫線は、右の表のように太実線と細実線とを区別すること。
- 5 .表の枠内の文字は1行で入力し、上下のスペースが同じであること。
- 6 .表内の「業務」、「採用予定数」、「採用時の時給」は下の資料を参照し、 項目名とデータが正しく並ぶように作成すること。

#### **資料**

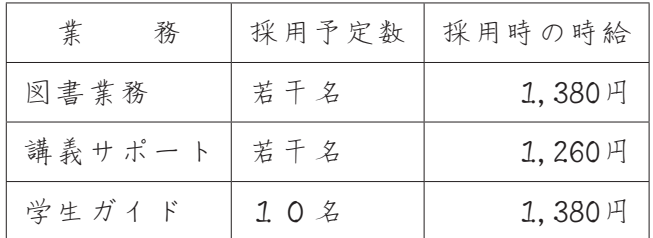

- 7 .表内の「採用時の時給」の数字は、明朝体の半角で入力し、3桁ごとにコ ンマを付けること。
- 8 .切り取り線「・・・・・・」の部分は、行頭、行末を越えないように作成 すること。また、「アルバイト申込書」の表より短くしないこと。
- 9. 切り取り線には、右の問題文のように「キ リ ト リ 線」の文字を入 力しセンタリングすること。
- 10.「アルバイト申込書」の表はセンタリングすること。
- 11.①~⑨の処理を行うこと。
- 12.右の問題文にない空白行を入れないこと。

オブジェクト(標題)の挿入・センタリング

 本キャンパスでは、学内アルバイトを募集しています。授業の空き時間を活用す るため、学業との両立ができます。なお、週1日 から勤務が可能です。

【募集内容】

①各項目名は、枠の中で左右にかたよらないようにする。

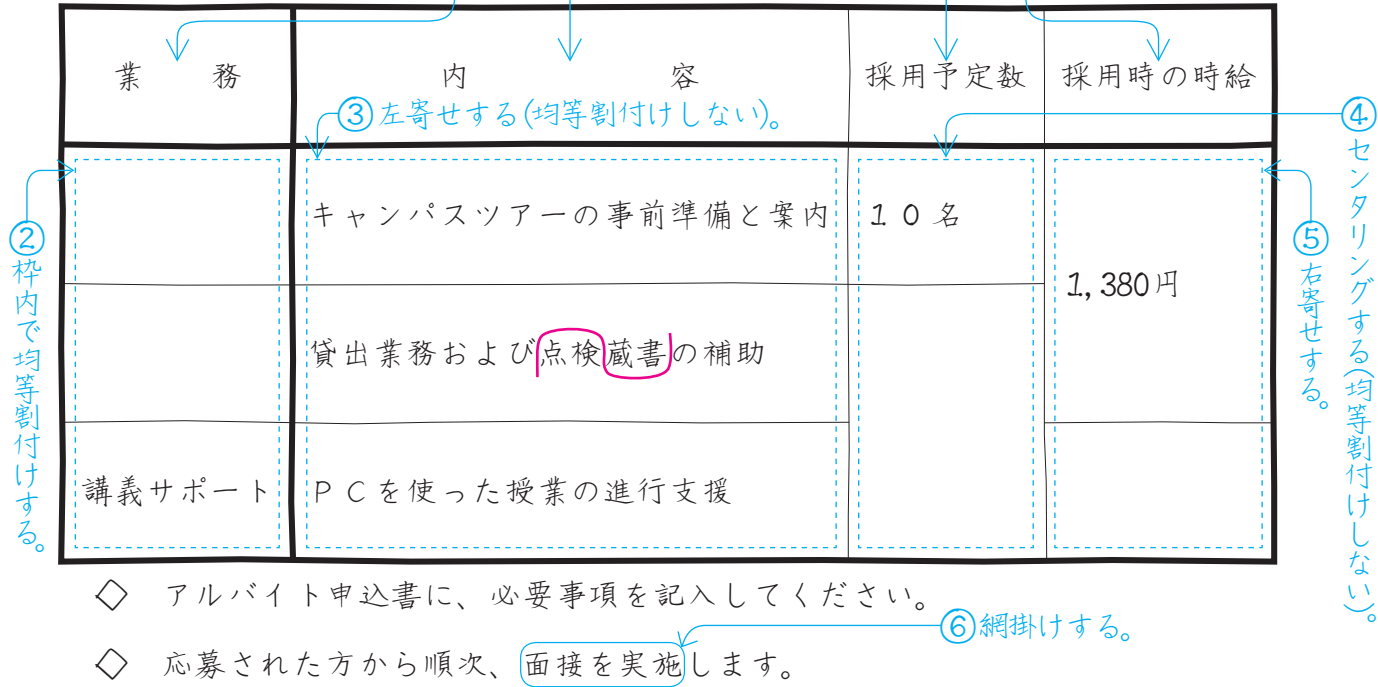

担当:白シロ 石 栄次 ⑦明朝体のカタカナでルビをふり、右寄せする。 シロイシ

••••••••••••••• → リ ト リ 線•••••••••

アルバイト申込書←─(8)フォントサイズは24ポイントで、センタリングする。

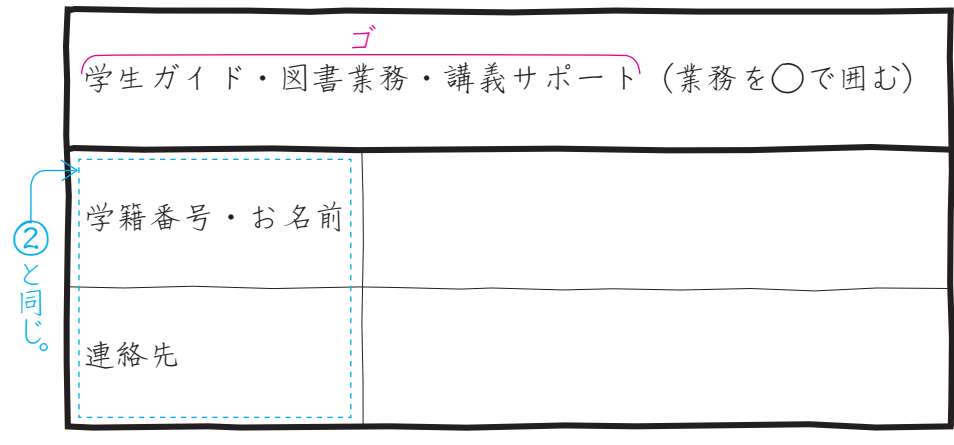

※ 5号館2階学生生活課まで、持参してください。 ⑨一重下線を引く。